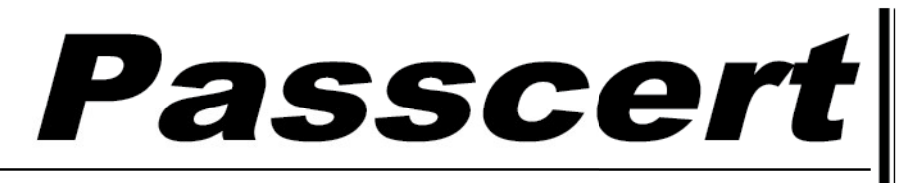

**Higher Quality, better service!** 

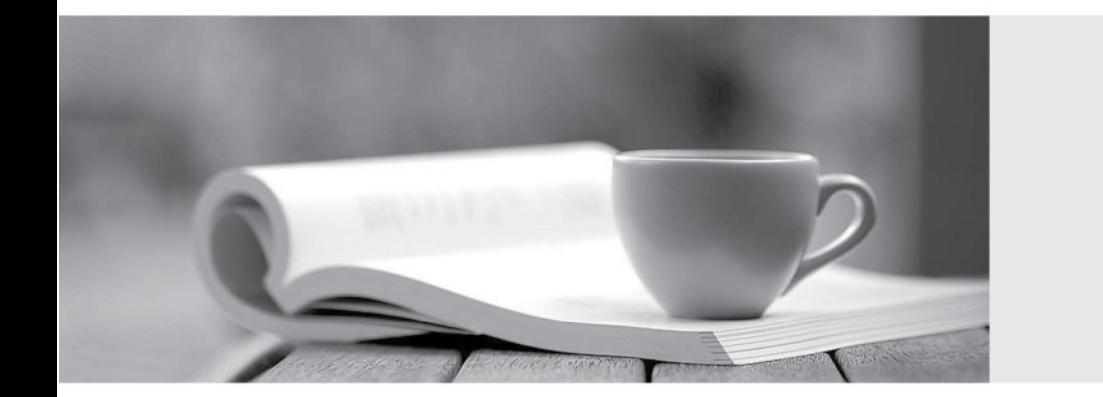

**Http:/[/www.passcert.com](http://www.passcert.com)**

Q&A

We offer free update service for one year.

# **Exam** : **VCS-274**

### **Title** : : Administration of Veritas NetBackup 7.7

## **Version** : DEMO

1.An administrator needs to prevent users on all client systems from performing user-directed restores while ensuring they are able to view the contents of all previous backup images.

What should the administrator configure to accomplish this goal?

- A. enable the Master Server Host Property Browse timeframe for restores
- B. enable the Master Server Host Property for clients listed in the Client Attribute Allow browse
- C. de-select the "Allow server file writes" parameter in the Host Properties of the Master Server
- D. de-select the "Allow client restore" parameter in the Host Properties of the Master Server

#### **Answer:** D

2.Which parameter in NetBackup Management > Host Properties must be modified to change the logging level to 5 for client1.domain?

- A. Master Servers> [master\_server\_name] >Logging> Global logging level
- B. Clients> [client\_name] >Logging> Global logging level
- C. Master Servers> [master\_server\_name] >Logging> Enable robust logging
- D. Clients> [client\_name] >Logging> Enable robust logging

#### **Answer:** B

3.Weekly full backups run for clientA on master1 using a storage unit that belongs to medial. The administrator is required to retain clientA's full backups for a period of four months. When the administrator modifies the Full schedule, four months is missing from the selection list. Where should the administrator add the four-month retention period under Host Properties?

- A. Master Servers > master1 > Retention Periods
- B. Clients> clientA > Global Attributes
- C. Media Servers > medial > Retention Periods
- D. Master Servers > master1 > Global Attributes

#### **Answer:** A

4.Where should the administrator set the parameter in the Host Properties to enable failed restore jobs to automatically retry on Client1?

- A. Clients> Client1 > Universal Settings> Restore retries
- B. Master Server> Client Attributes> Client1 >General> Restore retries
- C. Clients> Client1 > Client Settings> Restore retries
- D. Master Server> Client Attributes> Client1 > Restore retries

#### **Answer:** A

5.An administrator wants to specify which networks or interfaces to use for outgoing NetBackup traffic from a selected host.

Which option under Master Server Host Properties should the administrator use to configure this?

- A. Preferred Network
- B. Port Ranges
- C. Network Settings
- D. Bandwidth
- **Answer:** D